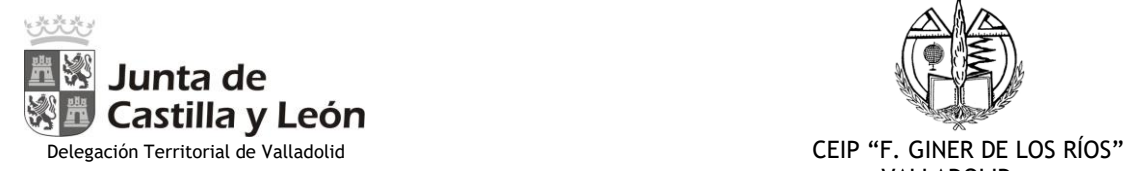

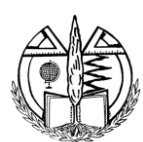

VALLADOLID

# **EDUCACIÓN INFANTIL**

## **INSTRUCCIONES TEAMS (desde el móvil con APP).**

- **DESCARGAR en el teléfono móvil una aplicación llamada "TEAMS":**
	- **Ir a Play Store del teléfono móvil.**
	- **Buscar la aplicación "MICROSOFT TEAMS".**
- **INSTALAR esa aplicación en el teléfono: Para instalarla tiene que hacerse obligatoriamente con la sesión de correo electrónico de "educacyl" de vuestr@ hij@:**
	- **Este correo se os ha facilitado en el colegio.**
	- **Este correo es la dirección de inicio de sesión que os pide la aplicación para iniciar sesión.**
	- **Un ejemplo de correo electrónico sería: [tjimenez@educa.jcyl.es](mailto:tjimenez@educa.jcyl.es)**

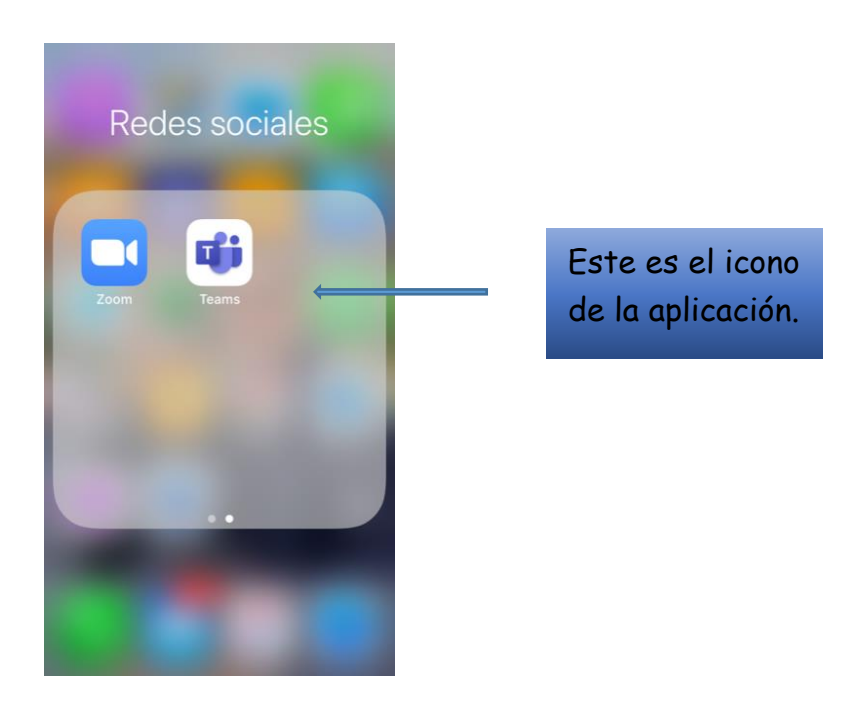

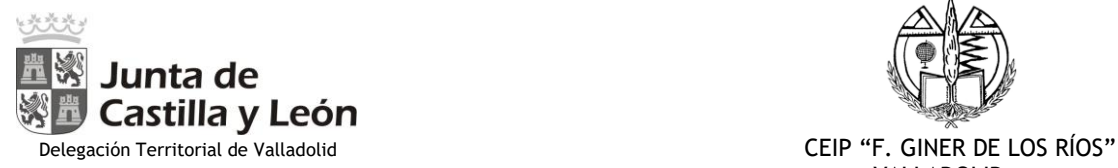

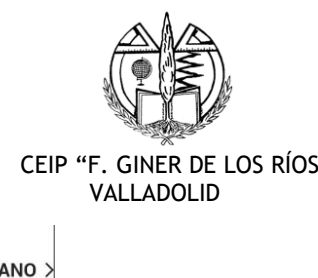

Este es tu perfil:

- LETICIA MULERO ESCRIBANO >  $LE$ Disponible  $\bullet$  $\Box$ Definir mensaje de estado Notificaciones  $\Box$ Activado ಣಿ Configuración  $\dot{\circ}$ Novedades  $^{+}$ Agregar cuenta
- **Una vez que esté descargada la aplicación en el teléfono, para poder participar hay que ir a "EQUIPOS" y pinchar en "INFANTIL GINER".**

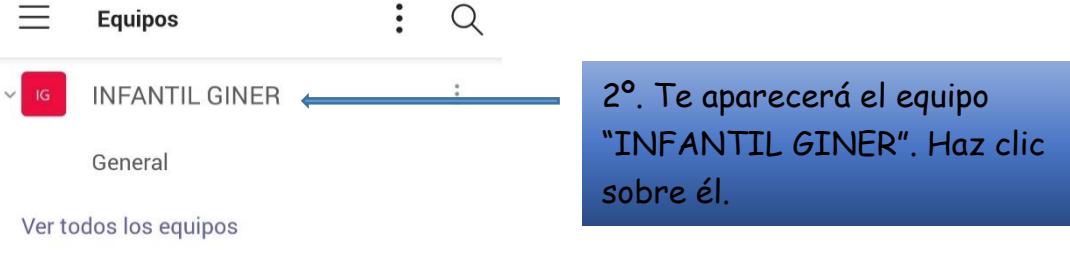

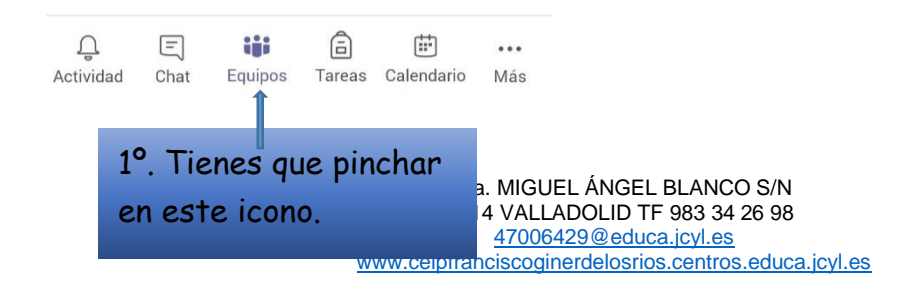

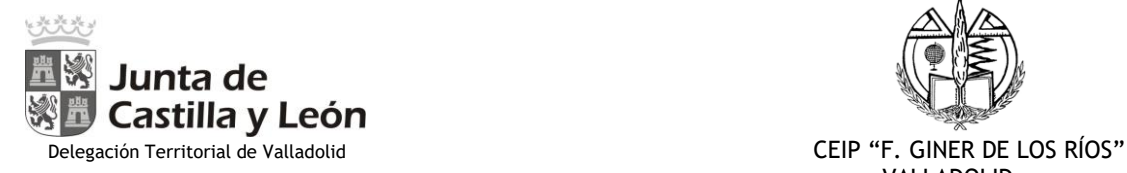

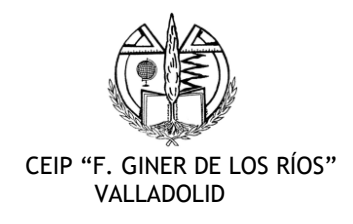

## **Para ACCEDER A UNA REUNIÓN, se puede acceder directamente desde el CALENDARIO.**

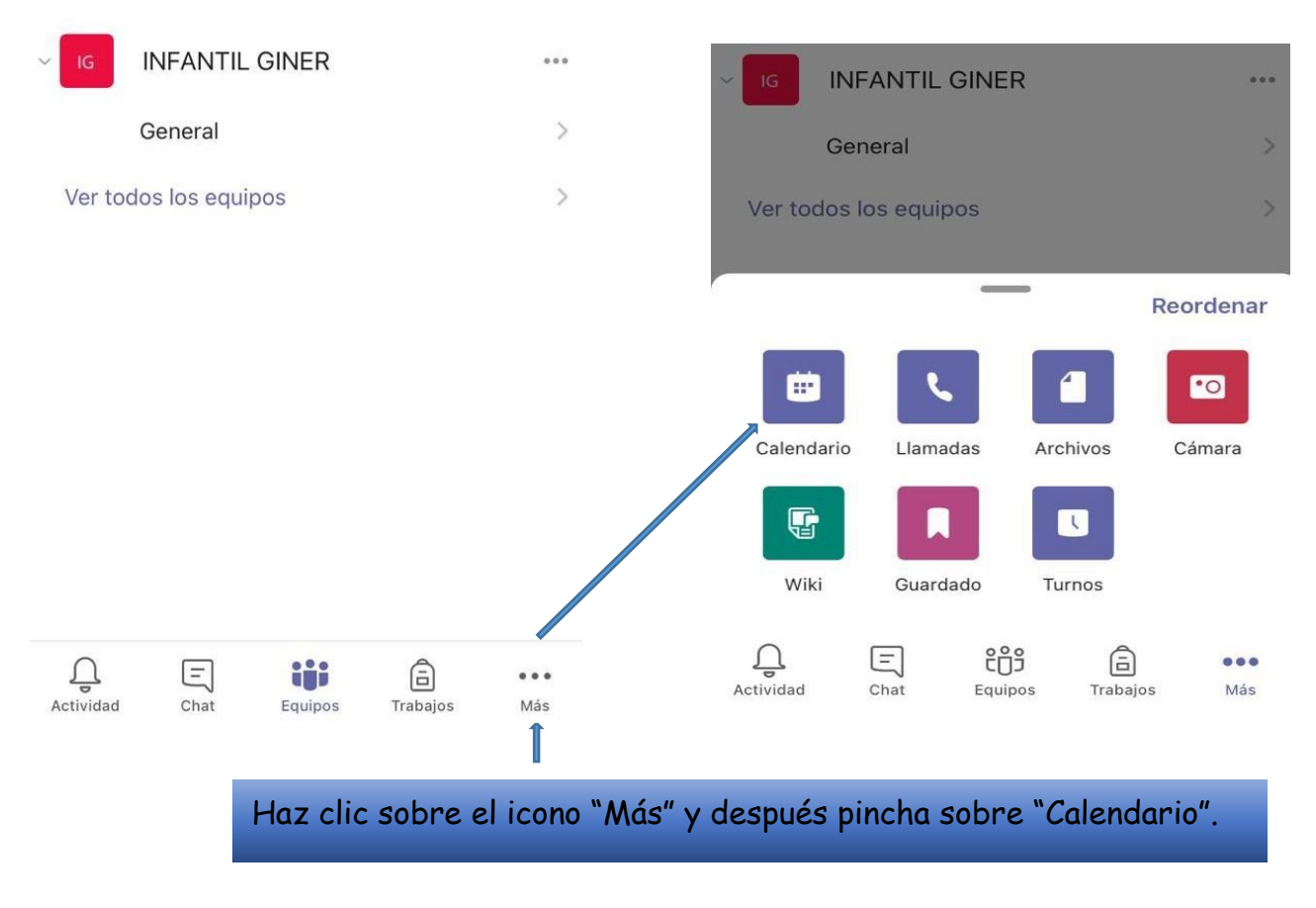

- **Aparecerá un cartel que ponga "UNIRSE". Picamos ahí y ya podréis acceder a la reunión.**

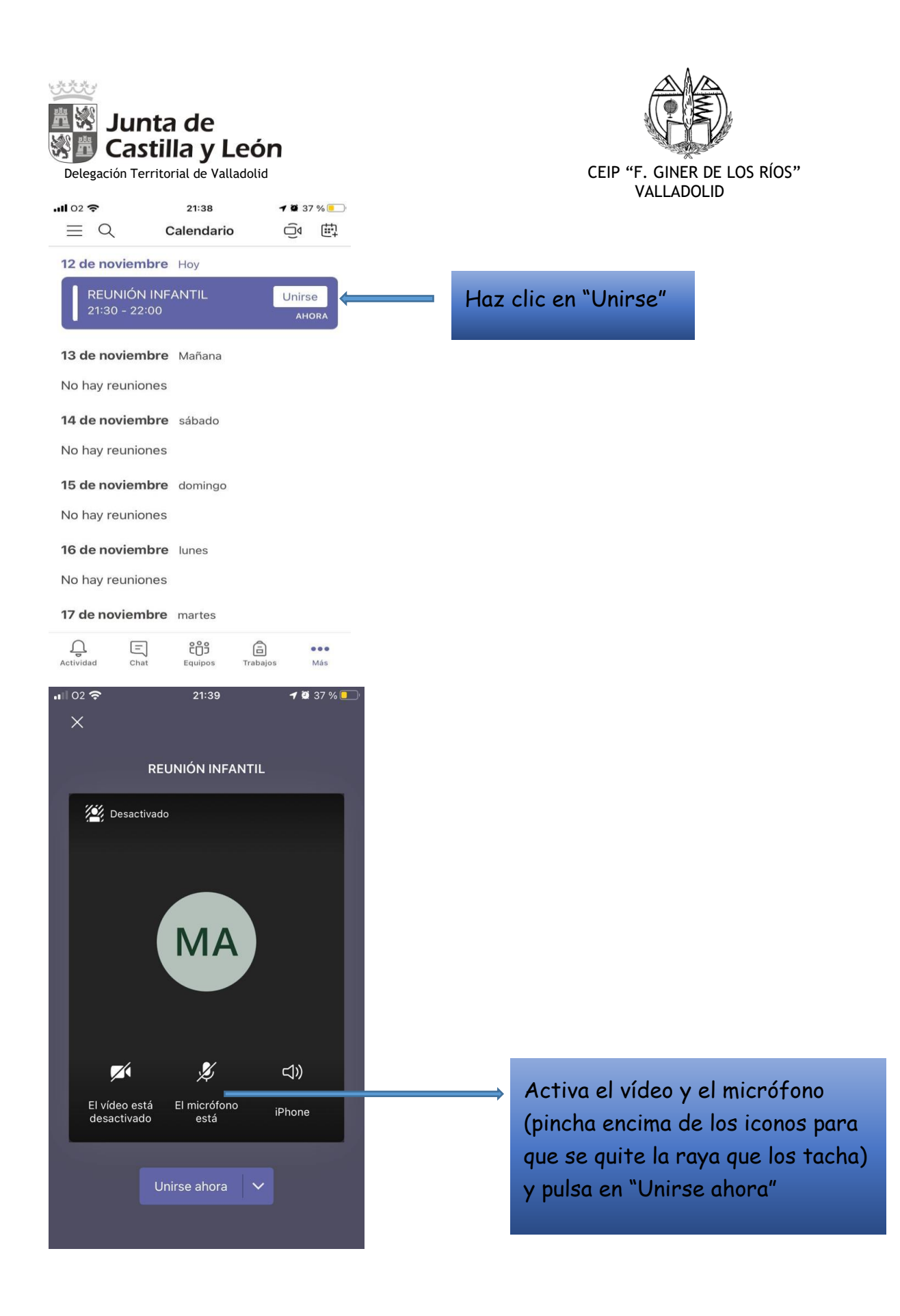

## ¡CONSEGUIDO!

Avda. MIGUEL ÁNGEL BLANCO S/N 47014 VALLADOLID TF 983 34 26 98 [47006429@educa.jcyl.es](mailto:47006429@educa.jcyl.es) [www.ceipfranciscoginerdelosrios.centros.educa.jcyl.es](http://www.ceipfranciscoginerdelosrios.centros.educa.jcyl.es/)

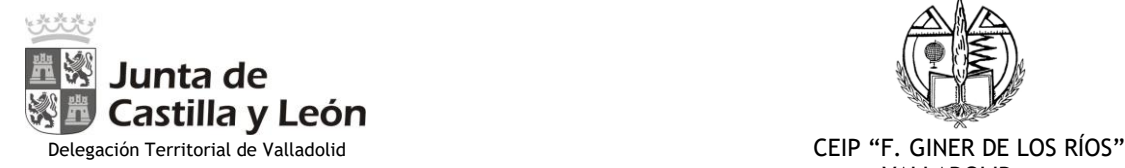

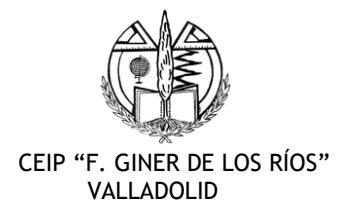

### **IMPORTANTE:**

- **TENER CONECTADO EL MICRÓFONO Y LA CÁMARA. Si hay una raya que los tacha, es que están apagados. Pincha encima y desaparecerá la raya.**
- **COMO ES LA PROFESORA QUIEN ORGANIZA, ELLA SERÁ LA ENCARGADA DE ORGANIZAR VUESTRA PARTICIPACION. Solo ella, como administradora, os abrirá el micrófono para que podáis hablar y os escuchen tod@s.**

## **ACCESO A TEAMS DESDE EDUCACYL.**

#### **¿Cómo utilizar educacyl?**

#### 1. Ponemos **EDUCACYL** en el buscador.

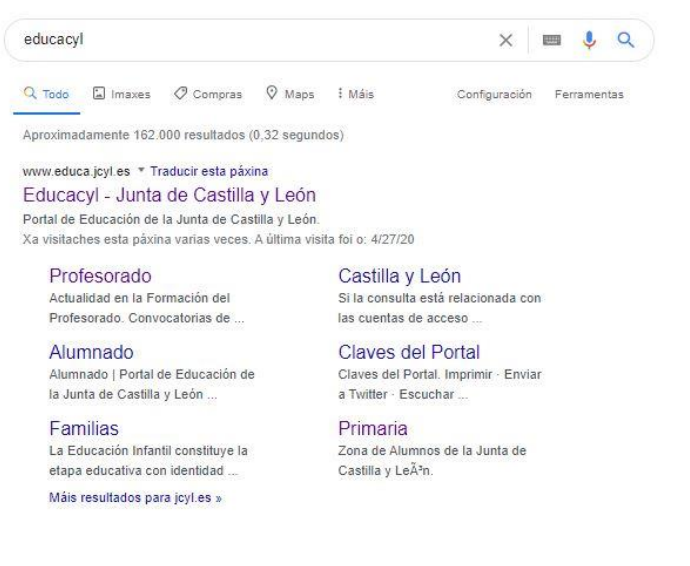

#### 2. Damos a **ACCESO PRIVADO.**

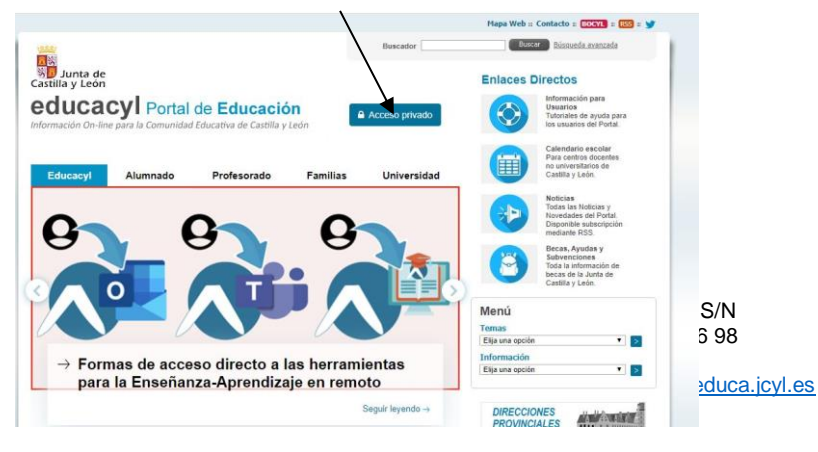

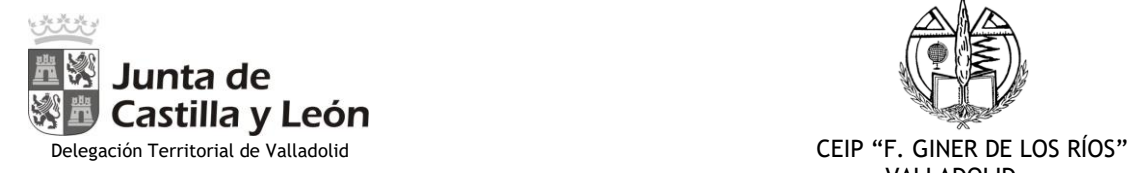

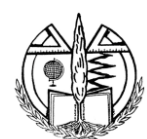

VALLADOLID

# 3. Se pone el **CORREO Y LA CONTRASEÑA.**

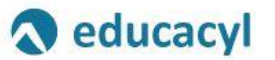

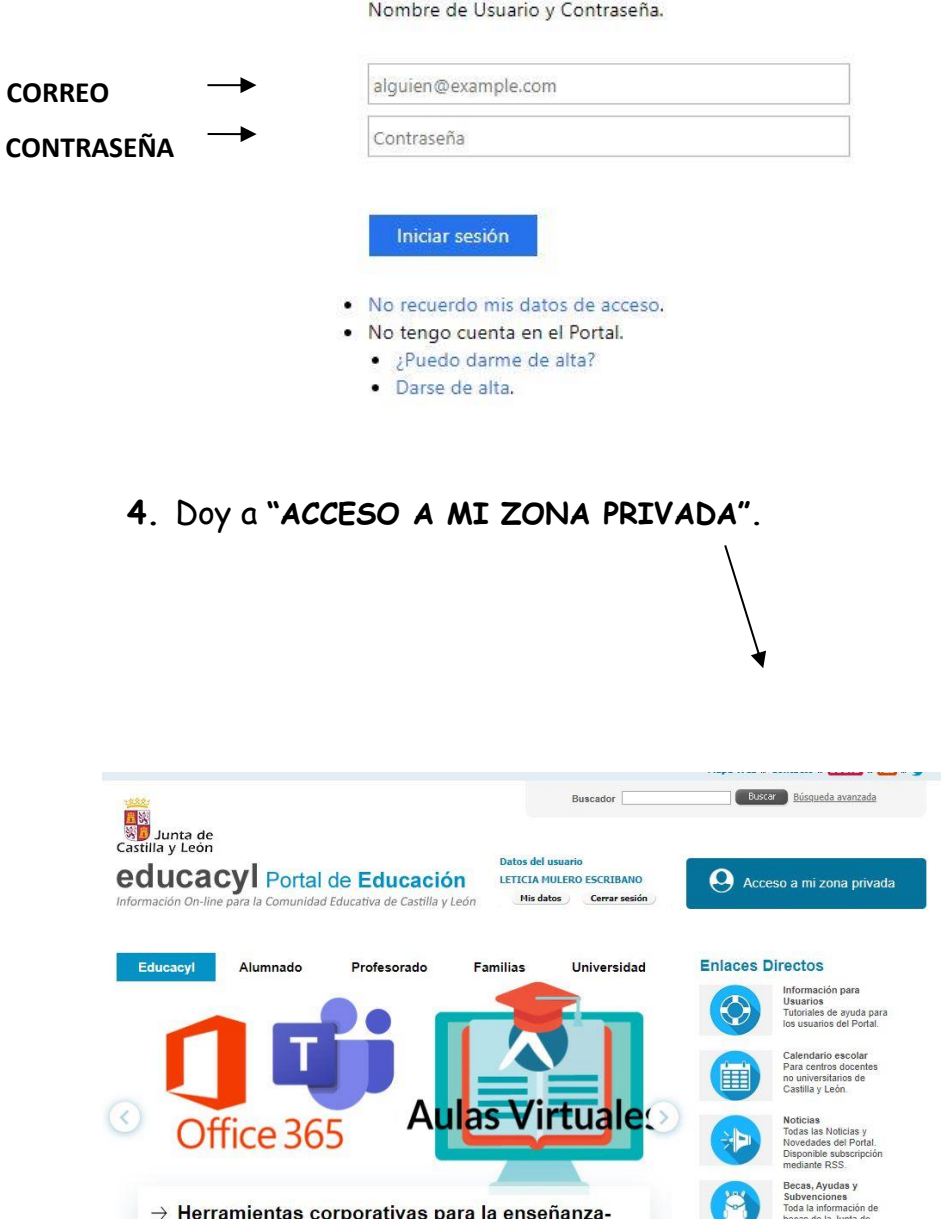

Avda. MIGUEL ÁNGEL BLANCO S/N 47014 VALLADOLID TF 983 34 26 98 [47006429@educa.jcyl.es](mailto:47006429@educa.jcyl.es) [www.ceipfranciscoginerdelosrios.centros.educa.jcyl.es](http://www.ceipfranciscoginerdelosrios.centros.educa.jcyl.es/)

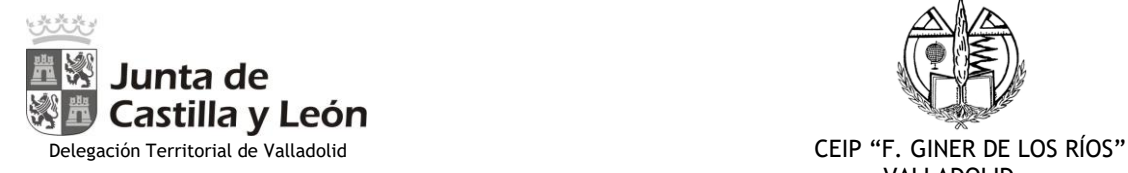

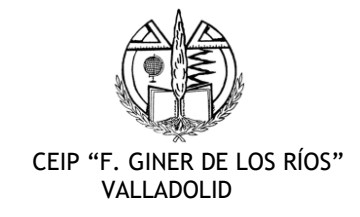

5. Para entrar al **CORREO, TEAMS O BIBLIOTECA**. Dais encima del icono y accedéis.

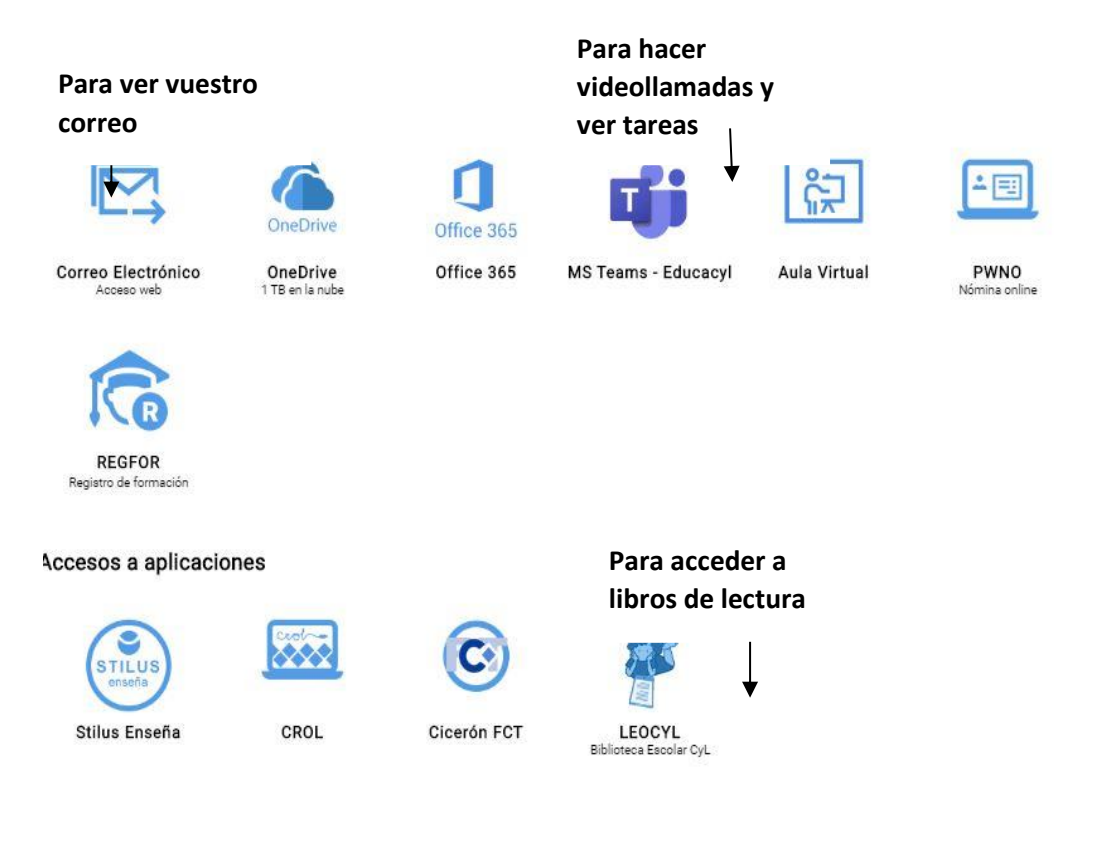